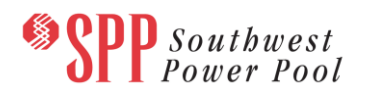

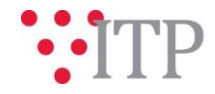

# **2020 ITP Base Reliability Preliminary Model Information - Pass 4**

The pass 4 ITP Base Reliability (BR) powerflow models and supplemental data for the 2020 ITP assessment have been posted t[o GlobalScape.](https://sppdocushare.spp.org/EFTClient/Account/Login.htm) The models are being built using PSS®E version 33.11. **Please provide feedback by Friday, January 11, 2019. Model data should be submitted through [Models on Demand \(MOD\)](https://sppmodweb.spp.org/MODWeb/login.aspx) and questions through [SPP Request Management System \(RMS\)](https://cpmod1v.sppmembers.org/MODWeb/)** [using the "Integrated Transmission Planning](https://cpmod1v.sppmembers.org/MODWeb/)-Data Submission" [Quick Pick.](https://cpmod1v.sppmembers.org/MODWeb/)

Please note the updated transaction and Master Tie Line (MTL) data was exported from the Engineering Data Submission Tool (EDST) for Pass 4. Currently, the EDST attributes data is not fully populated but SPP staff has leveraged 2019 ITP transactions for missing attributes in the EDST database for the 2020 ITP Pass 4 Model Build. SPP staff is working to update the EDST with current data.

Note: For the 2020 ITP BR 2030 summer model, SPP added a pseudo 300 MVar SVC in model area 526 in order to get the model to solve. SPP will coordinate with the applicable Transmission Owner to identify an alternative option to solving the model without this fictitious SVC for the next model build pass.

As a reminder, the following models will be utilized in the 2020 ITP:

- 2022 Base Reliability Light Load, Summer, and Winter models
- 2025 Base Reliability Light Load, Summer, and Winter models
- 2030 Base Reliability Light Load, Summer, and Winter models

Data Submitters are requested to review the following:

- 1) Please verify topology and transactions are modeled appropriately
	- a. Please submit updates as PSS®E version 33 through **[MOD](https://sppmodweb.spp.org/MODWeb/login.aspx)**.
		- i. When submitting projects and profiles to MOD or post processing idevs, please use the following naming convention:
			- 1. Prefix the project/profile name with your owner/area number underscore company name underscore XXXX OR company name underscore XXXX if you do not have an area/owner number. For example:
				- a. **Project name:** 525\_WFEC\_Midwest-Franklin\_Rebuild.prj or Nextera\_Add\_GenX.prj
				- b. **Profile name:** 659\_BEPC\_2017MDWGP4-18S or Nextera\_2017MDWGP4- 18S
		- ii. The file name should be separated by underscores instead of spaces (e.g., 525 Patent Gate.pri)
		- iii. For NTC projects, include the UID or PID number at the end. For example, 659\_Patent\_Gate\_UID300.prj or 659\_Patent\_Gate\_UID300.idv

The 2019 series MDWG and 2020 ITP models are being built in parallel; however, the models will be posted separately. Please refer to the model build schedule located on the SPP corporate website under the MDWG page (2020 ITP and 2019 [Series MDWG Powerflow and Short Circuit Model Build\)](https://www.spp.org/spp-documents-filings/?id=18607) for the different deadlines and milestones.

#### **Material Disclaimer**

### **CONTAINS CONFIDENTIAL AND PROTECTED MATERIAL NOT AVAILABLE TO COMPETITIVE DUTY PERSONNEL – DO NOT RELEASE**

#### **Information for obtaining the 2020 ITP models**

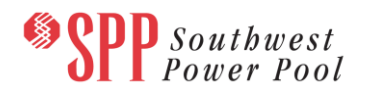

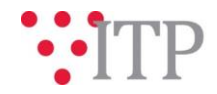

In order to obtain access to these documents in [GlobalScape,](https://sppdocushare.spp.org/EFTClient/Account/Login.htm) stakeholders must provide SPP with a signed [confidentiality agreement.](http://www.spp.org/Documents/21419/SPP%20Confidentiality%20Agreement.pdf) Instructions can be obtained by clicking on the link. Please submit these forms via **[RMS](https://spprms.issuetrak.com/TrakHome.asp)** through the "Request GlobalScape Access" Quick Pick. After the executed confidentiality agreement is received, an account will be created for the requester on [GlobalScape](https://sppdocushare.spp.org/EFTClient/Account/Login.htm) and an email with instructions for logging in will be sent to the requester. For those that already have a [GlobalScape](https://sppdocushare.spp.org/EFTClient/Account/Login.htm) account, no additional action is necessary.

As a reminder, instructions for accessing the model information can be found on the SPP website [here.](http://www.spp.org/engineering/modeling/request-an-spp-transmission-mapmodel/)

These files can be found on [GlobalScape](https://sppdocushare.spp.org/EFTClient/Account/Login.htm) under ITP  $\rightarrow$  ITP  $\rightarrow$  NCD (CEII, RSD)  $\rightarrow$  NDA  $\rightarrow$  2020 ITP  $\rightarrow$  2020 ITP Powerflow Models in the "Pass 4" folder.

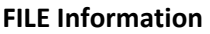

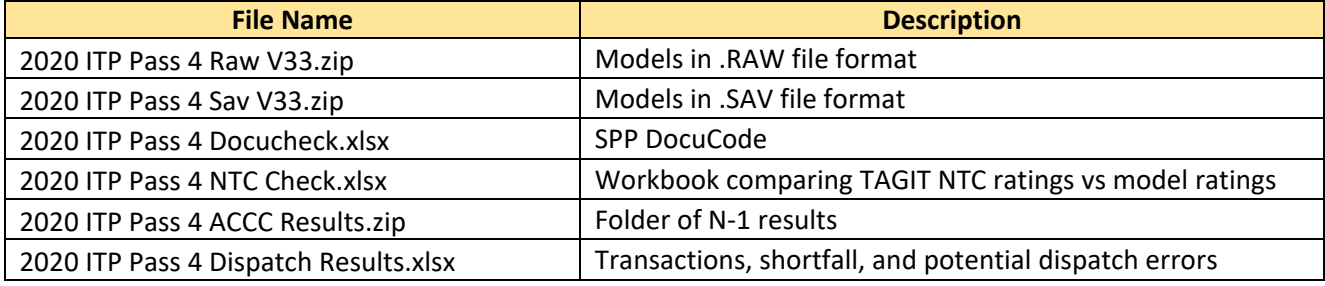

## *Brief Description of Base Reliability Models:*

The Base Reliability models assume expected long-term firm transmission service usage levels. Wind and Solar resources are dispatched at each facility's latest 5-year average for the SPP seasonal coincident peak in the seasonal peak models. Wind resources are dispatched at 100% of the Long-term Firm Transmission Service amount in the Light Load models, while Solar is dispatched at its historical average, which is typically 0 MW during the Light Load timeframe. In all Base Reliability models, the Wind and Solar are not to exceed each facility's firm service amount. In the event that 5 years of historical renewable resource output data is unavailable, SPP will follow the TWGapproved data replacement methodology.

## **Helpful Links**

- [Transmission Owner Selection Process \(formerly Order 1000\) home page](http://www.spp.org/engineering/transmission-owner-selection-process/)
	- o [Order 1000 Documents](http://www.spp.org/spp-documents-filings/?id=19372)
	- o [Detailed Project Proposal \(DPP\)](http://www.spp.org/engineering/transmission-planning/detailed-project-proposals/) page
- **[SPP Transmission Planning Page](http://www.spp.org/engineering/transmission-planning/)** 
	- All notice postings previously on the SPP.org home page are now on this page
	- o ITP Postings (formerly in Order 1000 Documents folder) [here](http://www.spp.org/spp-documents-filings/?id=31491)
- SPP Request Management System [\(SPP RMS\)](https://spprms.issuetrak.com/Login.asp?valid=false) is the preferred method for inquiries and data submissions. Click on this link and then "Register Now" if you are not already registered.
	- o Quick Picks to use in RMS:
		- "**GlobalScape Access Request**" Quick Pick for access to GlobalScape for models
		- "**ITP-Project Inquiry**" Quick Pick for questions/comments regarding projects
		- "**ITP-Modeling Inquiry**" Quick Pick for input regarding modeling
		- "**ITP-DPP Submittal**" Quick Pick for DPP submissions
		- "**ITP-Data Submission**" Quick Pick for responses to ITP data requests and surveys from SPP
- [SPP RMS](https://spprms.issuetrak.com/Login.asp?valid=false) is the preferred method for receiving all inquiries and solution submittals.